# HP Service Manager-software

voor ondersteunde Windows®- en Unix®-besturingssystemen

Softwareversie: 9.20

## Installatiehandleiding voor taalpakket

Release-datum van document: augustus 2010 Release-datum van software: augustus 2010

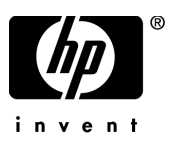

## Wettelijke kennisgevingen

#### **Garantie**

De enige garanties voor HP-producten en -services worden uiteengezet in de uitdrukkelijke garantieverklaringen die worden geleverd bij de betreffende producten en services. De inhoud van dit document kan op geen enkele wijze worden aangemerkt als een aanvullende garantie. HP is niet aansprakelijk voor technische of redactionele fouten in dit document.

De informatie in dit document kan zonder voorafgaande kennisgeving worden gewijzigd.

#### Legenda voor beperkte rechten

Vertrouwelijke computersoftware. Geldige licentie van HP vereist voor bezit, gebruik of kopieën. In overeenstemming met FAR 12.211 en 12.212 worden commerciële computersoftware, documentatie voor computersoftware en technische gegevens voor commerciële items in licentie gegeven aan de regering van de VS onder de commerciële standaardlicentie van de verkoper.

### Copyright-kennisgevingen

© Copyright 1994 - 2008 Hewlett-Packard Development Company, L.P.

Dit product bevat cryptografische software die is geschreven door Eric Young (eay@cryptsoft.com). Dit product bevat software die is geschreven door Tim Hudson (tjh@cryptsoft.com). Smack-software copyright © Jive Software, 1998-2004. SVG Viewer, Mozilla JavaScript-C (SpiderMonkey) en Rhino-software Copyright © 1998-2004 The Mozilla Organization. Dit product bevat software die is ontwikkeld door het OpenSSL Project voor gebruik in de OpenSSL-toolkit. (http:// www.openssl.org). OpenSSL-software copyright 1998-2005 The OpenSSL Project. Alle rechten voorbehouden. Dit product bevat software die is ontwikkeld door het MX4J-project (http://mx4j.sourceforge.net). MX4J-software copyright © 2001-2004 MX4J Team. Alle rechten voorbehouden. JFreeChart software © 2000-2004, Object Refinery Limited. Alle rechten voorbehouden. JDOM-software copyright © 2000 Brett McLaughlin, Jason Hunter. Alle rechten voorbehouden. LDAP, OpenLDAP en de Netscape Directory SDK Copyright © 1995-2004 Sun Microsystems, Inc. Japanese Morphological Analyzer © 2004 Basis Technology Corp. Sentry Spelling-Checker Engine copyright © 2000 Wintertree Software Inc. Spell Checker copyright © 1995-2004 Wintertree Software Inc. CoolMenu-software copyright © 2001 Thomas Brattli. Alle rechten voorbehouden. Coroutine Software voor Java is eigendom van Neva Object Technology, Inc. en wordt beschermd door Amerikaanse en internationale auteursrechtwetgeving. Crystal Reports Pro en Crystal RTE-software © 2001 Crystal Decisions, Inc., Alle rechten voorbehouden. Eclipse-software © Copyright 2000, 2004 IBM Corporation en anderen. Alle rechten voorbehouden. Copyright 2001-2004 Kiran Kaja en Robert A. van Engelen, Genivia Inc. Alle rechten voorbehouden. Xtree copyright 2004 Emil A. Eklund. Dit product bevat software die is ontwikkeld door het Indiana University Extreme! Lab (<http:// www.extreme.indiana.edu/>). Gedeelten van copyright © Daniel G. Hyans, 1998. cbg.editor Eclipse-invoegtoepassing copyright © 2002, Chris Grindstaff. Een deel van de software die is ingesloten in dit product, is gSOAP-software. Gedeelten die zijn gemaakt door gSOAP, zijn copyright © 2001-2004 Robert A. van Engelen, Genivia Inc. Alle rechten voorbehouden. Copyright © 1991-2005 Unicode, Inc. Alle rechten voorbehouden. Gedistribueerd onder de gebruiksvoorwaarden in http:// www.unicode.org/ copyright.html.

### Handelsmerk-kennisgevingen

Java™ en alle op Java gebaseerde handelsmerken zijn handelsmerken of gedeponeerde handelsmerken van Sun Microsystems, Inc. in de Verenigde Staten en andere landen.

Microsoft® en Windows® zijn gedeponeerde handelsmerken van Microsoft Corporation in de Verenigde Staten.

Oracle® is een een gedeponeerd handelsmerk van Oracle Corporation, Redwood City, California.

Unix® is een gedeponeerd handelsmerk van The Open Group.

## Documentatie-updates

De titelpagina van dit document bevat de volgende identificatiegegevens:

- Versienummer van software, waarmee de softwareversie wordt aangegeven.
- Release-datum van document, die na iedere update van het document wordt gewijzigd.
- Release-datum van software, waarmee de release-datum van deze versie van de software wordt aangegeven.

Als u wilt controleren of er recente updates beschikbaar zijn of wilt controleren of u de meest recente versie van een document gebruikt, gaat u naar:

### **http://h20230.www2.hp.com/selfsolve/manuals**

Als u toegang wilt tot deze site, moet u zich aanmelden voor een HP Passport en zich aanmelden. Als u zich wilt aanmelden voor een HP Passport-ID, gaat u naar:

### **http://h20229.www2.hp.com/passport-registration.html**

U kunt eventueel ook klikken op de koppeling **New users - please register** (Nieuwe gebruikers - Aanmelden) op de aanmeldingspagina voor HP Passport.

U ontvangt ook bijgewerkte of nieuwe versies als u zich abonneert op de ondersteuningsservice voor het desbetreffende product. Neem contact op met uw HP-vertegenwoordiger voor meer informatie.

## **Ondersteuning**

Ga naar de HP Software Support-website op:

#### **www.hp.com/go/hpsoftwaresupport**

Op deze website vindt u contactinformatie en details over de producten, services en ondersteuning die HP Software biedt.

In de online ondersteuning van HP Software vindt u methoden waarmee klanten zelf problemen kunnen oplossen. Hiermee krijgt u snel en efficiënt toegang tot interactieve tools voor technische ondersteuning die u nodig hebt om uw bedrijf te kunnen beheren. Als gewaardeerde ondersteuningsklant kunt op de ondersteuningssite profiteren van de volgende mogelijkheden:

- Interessante kennisdocumenten zoeken
- Ondersteuningscases en verbeteringsaanvragen indienen en volgen
- Softwarepatches downloaden
- Ondersteuningscontracten beheren
- HP-ondersteuningscontracten zoeken
- Informatie over beschikbare services bekijken
- Discussies voeren met andere softwareklanten
- Softwaretrainingen bekijken en u hiervoor aanmelden

Voor de meeste ondersteuningssecties moet u zich registreren als HP Passport-gebruiker en u vervolgens aanmelden. Voor verschillende secties moet u verder beschikken over een ondersteuningscontract. Als u zich wilt aanmelden voor een HP Passport-ID, gaat u naar:

### **http://h20229.www2.hp.com/passport-registration.html**

Als u meer informatie wilt over toegangsniveaus, gaat u naar:

### **http://h20230.www2.hp.com/new\_access\_levels.jsp**

# Inhoud

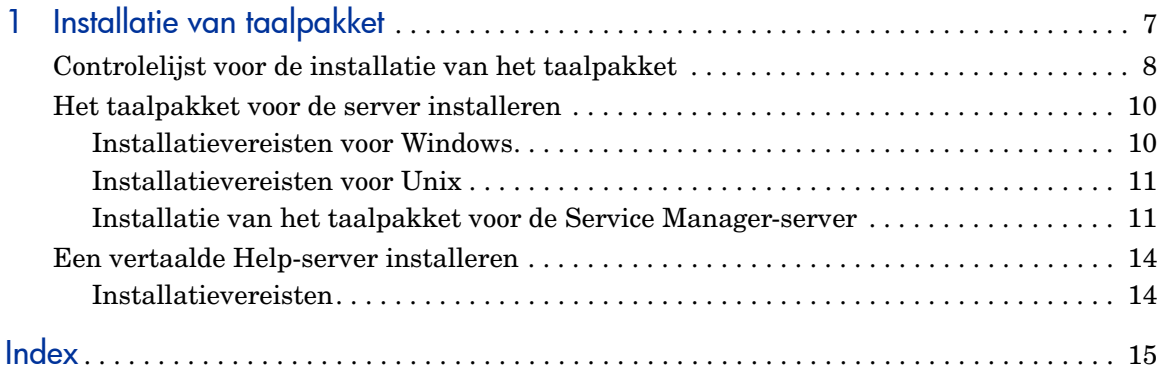

# <span id="page-6-0"></span>1 Installatie van taalpakket

Dit hoofdstuk bevat onder andere de vereisten en instructies voor het installeren van de taalpakketonderdelen voor HP Service Manager. Dit hoofdstuk bestaat uit:

- • [Controlelijst voor de installatie van het taalpakket op pagina 8](#page-7-0)
- • [Het taalpakket voor de server installeren op pagina 10](#page-9-0)
- • [Een vertaalde Help-server installeren op pagina 14](#page-13-0)

## <span id="page-7-0"></span>Controlelijst voor de installatie van het taalpakket

<span id="page-7-1"></span>Doorloop de volgende stappen om de taalpakketten voor HP Service Manager te installeren.

- Taak 1: Als u dit nog niet hebt gedaan, moet u de volgende onderdelen van de installatie-cd voor Service Manager installeren:
	- Service Manager-server
	- Help-server (als u een Engelstalige versie van de Help-server wilt)

Raadpleeg de Engelstalige *HP Service Manager 9.20 Installation Guide* op de installatie-cd van het taalpakket voor installatie-instructies voor deze onderdelen.

Taak 2: Maak een back-up van de gegevens van uw Service Manager-applicatie.

Taak 3: Installeer het taalpakket voor de Service Manager-server.

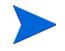

Voor elke taal is er een eigen, afzonderlijke installatie-cd. Als u meerdere taalpakketten wilt installeren, hebt u voor elke taal de installatie-cd nodig.

Zie [Het taalpakket voor de server installeren op pagina 10](#page-9-0).

Taak 4: Als u aanpassingen wilt aanbrengen aan de Windows-clients, bijvoorbeeld het opstartscherm wilt wijzigen, aangepaste afbeeldingen wilt toevoegen, een bedrijfslogo wilt toevoegen, standaardinstellingen en -verbindingen wilt opslaan, of verbindingen met een Help-server of updatesite wilt configureren.

> Installeer het Client Configuration Utility vanaf de Engelstalige installatie-cd. Raadpleeg de Engelstalige *HP Service Manager 9.20 Installation Guide* op de installatie-cd van het taalpakket voor instructies bij het gebruik van het Client Configuration Utility.

Als u het Client Configuration Utility al hebt geïnstalleerd met de Engelstalige versie, hoeft u dit hulpprogramma niet nogmaals te installeren.

- Taak 5: Open het Client Configuration Utility en pas eventuele extra instellingen aan die u wilt toepassen op de meertalige Windows-client.
- Taak 6: Implementeer het aangepaste en vertaalde installatieprogramma voor de Windows-client in de ontwikkelomgeving.
- Taak 7: Als u vertaalde online Help aanbiedt vanaf een centrale Help-server.

<span id="page-8-0"></span>Installeer de vertaalde Help-server voor de taal waarvoor u ondersteuning wilt bieden. Zie [Een vertaalde Help-server installeren op pagina 14.](#page-13-0)

## <span id="page-9-0"></span>Het taalpakket voor de server installeren

U moet het taalpakket voor de server installeren op hetzelfde systeem waarop u de Service Manager-server hebt geïnstalleerd. U kunt meerdere talen installeren op een Service Manager-server. Op deze manier kunnen gebruikers de taal selecteren waarin zij formulieren willen weergeven in Service Manager.

<span id="page-9-2"></span>Hoewel Service Manager-formulieren op de server worden weergegeven in een geselecteerde taal, is de taal van het besturingssysteem van de client bepalend voor de taal waarin de client-menu's worden weergegeven. Voorbeeld: op een Windows-client met een Engels besturingssysteem worden menu's weergegeven in het Engels, hoewel de formulieren mogelijk Japans zijn.

U kunt het taalpakket voor de Service Manager-server installeren op een Windows- of een Unix-systeem.

Als u het taalpakket voor de Service Manager-server wilt installeren op een Windows-systeem, raadpleegt u [Installatievereisten voor Windows op](#page-9-1)  [pagina 10.](#page-9-1)

Als u het taalpakket voor de Service Manager-server wilt installeren op een Unix-systeem, raadpleegt u [Installatievereisten voor Unix op pagina 11](#page-10-0).

### <span id="page-9-1"></span>Installatievereisten voor Windows

- Compatibel Windows-besturingssysteem (raadpleeg de compatibiliteitsmatrix voor Service Manager)
	- Installeer de meest actuele Windows-updates
	- Installeer het taalpakket voor Windows
- Bestaande installatie van de Service Manager-server (Engelstalig)
	- Maak een back-up van de gegevens van uw applicatie
- <span id="page-9-3"></span>• 50 MB schijfruimte voor elk taalpakket dat u installeert

## <span id="page-10-0"></span>Installatievereisten voor Unix

- Compatibel Unix-platform (raadpleeg de compatibiliteitsmatrix voor Service Manager)
	- Installeer de meest actuele updates voor het Unix-platform
	- Installeer het taalpakket voor Unix
- Bestaande installatie van de Service Manager-server (Engelstalig)
	- Maak een back-up van de gegevens van uw applicatie
- <span id="page-10-2"></span>• 50 MB schijfruimte voor elk taalpakket dat u installeert

## <span id="page-10-1"></span>Installatie van het taalpakket voor de Service Manager-server

Doorloop de volgende stappen om het taalpakket voor de Service Managerserver te installeren.

- 1 Voordat u het taalpakket installeert, moet u controleren of u de Service Manager-server kunt starten en zich kunt aanmelden.
	- a Meld u aan bij de Service Manager-server met de gebruikersaccount die eigenaar is van de Service Manager-installatie.

Dit moet dezelfde gebruikersaccount zijn die u hebt gemaakt voor de installatie van de Service Manager-server.

b Stop de Service Manager-server.

2 Plaats de installatie-cd-rom van het taalpakket voor HP Service Manager in het toepasselijke station op de server en voer het uitvoerbare script uit dat overeenkomt met uw besturingssysteem.

> **Windows**: Als u het taalpakket installeert op een Windows-systeem waarop automatisch uitvoeren is ingeschakeld, wordt de cd-browser automatisch gestart.

Als automatisch uitvoeren is uitgeschakeld, kunt u de cd-browser handmatig starten door een van de volgende methoden te gebruiken:

• Gebruik Windows Verkenner om naar de map van de cd-rom te gaan:

<span id="page-11-0"></span>D:LanguagePack

waarbij D staat voor de letter van het cd-rom-station. Vervang deze letter eventueel door de letter van uw eigen cd-rom-station.

- Dubbelklik op setupwin32.exe.
- Start de installatie vanaf de opdrachtprompt van Windows. Typ de volgende opdrachten:

```
D:
setupwin32.exe
```
waarbij D staat voor de letter van het cd-rom-station. Vervang deze letter eventueel door de letter van uw eigen cd-rom-station.

Uitvoerbare scripts per besturingssysteem omvatten ook:

- **AIX**: setupaix
- **Solaris**: setupSolaris.bin
- **Linux**: setupLinuxX86.bin
- **HP-UX op PA-RISC-systemen**: setupHP11.bin
- **HP-UX op Itanium-systemen**: setupHPIA64.bin
- 3 Het installatiescherm van het taalpakket voor Service Manager wordt geopend.

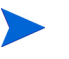

In het installatiescherm worden de instructies weergegeven in dezelfde taal als het taalpakket dat u installeert.

### 4 Klik op **Het Nederlandse taalpakket voor de HP Service Manager-server installeren.**

- 5 U wordt gevraagd om de taal te selecteren die moet worden gebruikt in de installatiewizard. Selecteer de gewenste taal voor de wizard en klik vervolgens op **OK**. Het installatieprogramma wordt weergegeven in de taal die u hebt geselecteerd en de welkomstpagina van het installatieprogramma wordt geopend.
- 6 Klik op **Volgende** om de licentieovereenkomst te lezen en hiermee akkoord te gaan.
- 7 Selecteer de optie **Ik ga akkoord met de voorwaarden van de licentieovereenkomst**. De knop **Volgende** wordt geactiveerd.
- 8 Klik op **Volgende** om de doelmap te selecteren. De pagina voor het opgeven van de doelmap wordt geopend.
- 9 Selecteer het pad waar u de Service Manager-server hebt geïnstalleerd.

Het taalpakket moet worden geïnstalleerd in de map waarin de Service Manager-server is geïnstalleerd.

- 10 Klik op **Volgende** om het installatieproces voor te bereiden. De pagina met de specificaties van de installatie wordt geopend.
- 11 Klik op **Installeren** om het kopiëren van de installatiebestanden te starten. (U kunt de installatie stoppen door te klikken op **Annuleren**.)

De ontlaadbestanden van het taalpakket worden automatisch toegepast op de Service Manager-server.

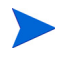

Het ontlaadproces kan twintig minuten of langer duren, afhankelijk van de systeemprestaties.

Wanneer de installatie is voltooid, wordt de voltooiingspagina weergegeven.

- 12 Klik op **Voltooien** om de installatiewizard af te sluiten.
- 13 Start de Service Manager-server opnieuw. Mogelijk moet u een minuut wachten voordat de record met ondersteunde talen is verlopen en opnieuw is ingesteld binnen Service Manager. Nadat deze record opnieuw is ingesteld, zijn de taalpakketten voor de server beschikbaar.

## <span id="page-13-0"></span>Een vertaalde Help-server installeren

<span id="page-13-2"></span>Elke vertaalde Help-server is een afzonderlijke Help-serverinstallatie. U kunt meerdere Help-servers installeren ter ondersteuning van meerdere talen, maar elke Help-server moet een eigen installatiemap en een eigen unieke communicatiepoort hebben.

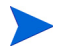

U kunt een vertaalde Help-server niet installeren in dezelfde map als een bestaande Engelse Help-server. U kunt een nieuwe installatiemap opgeven of de Engelse Help-server verwijderen.

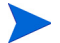

De Help-server is niet beschikbaar in de volgende talen:

- Portugees (Brazilië)
- Tsjechisch
- Nederlands
- Hongaars
- Pools

### <span id="page-13-1"></span>Installatievereisten

- Compatibel Windows-besturingssysteem (raadpleeg de compatibiliteitsmatrix voor Service Manager)
	- Installeer de meest actuele Windows-updates
	- Installeer het taalpakket voor Windows
	- Stel de landinstellingen in op de taal waarin u de instructies van het taalpakket wilt weergeven
- Meertalige versie van Java Runtime Environment (JRE) van Sun
- 220 MB schijfruimte

# <span id="page-14-0"></span>**Index**

## C

controlelijst installatie van taalpakket voor Service Manager, [8](#page-7-1)

## H

Help-server, [9](#page-8-0)

### S

server weergaveopties, [10](#page-9-2) setup.exe, [12](#page-11-0)

### T

taalpakket voor Help-server, [14](#page-13-2) taalpakket voor server vereiste schijfruimte, [10](#page-9-3), [11](#page-10-2)